**Ministério da Saúde**

# PEC CEO **Passo a passo para os profissionais da assistência**

**Brasília – DF 2022**

#### *Elaboração*

#### **Coordenação-Geral de Saúde Bucal**

Amanda Pinto Bandeira Rodrigues de Sousa Ana Beatriz de Souza Paes Betina Suziellen Gomes da Silva Élem Cristina Cruz Sampaio Flávia Santos Oliveira de Paula Laura Cristina Martins de Souza Nicole Aimée Rodrigues José Renato Taqueo Placeres Ishigame Sandra Cecilia Aires Cartaxo Sumaia Cristine Coser Wellington Mendes Carvalho.

#### **Coordenação-Geral de Informação da Atenção Primária**

Ana Claudia Cielo João Geraldo de Oliveira Junior Igor de Carvalho Gomes Viviane Loiola Lacerda Janaína Nogueira Guimarães Michael Luiz Diana de Oliveira

#### **Professores de Odontologia da UNB**

Carla Ruffeil Moreira Mesquita Cristine Miron Stefani Paulo Tadeu de Souza Figueiredo Nilce Santos de Melo

#### *Revisão e supervisão*

Renata Maria de Oliveira

## **Sumário**

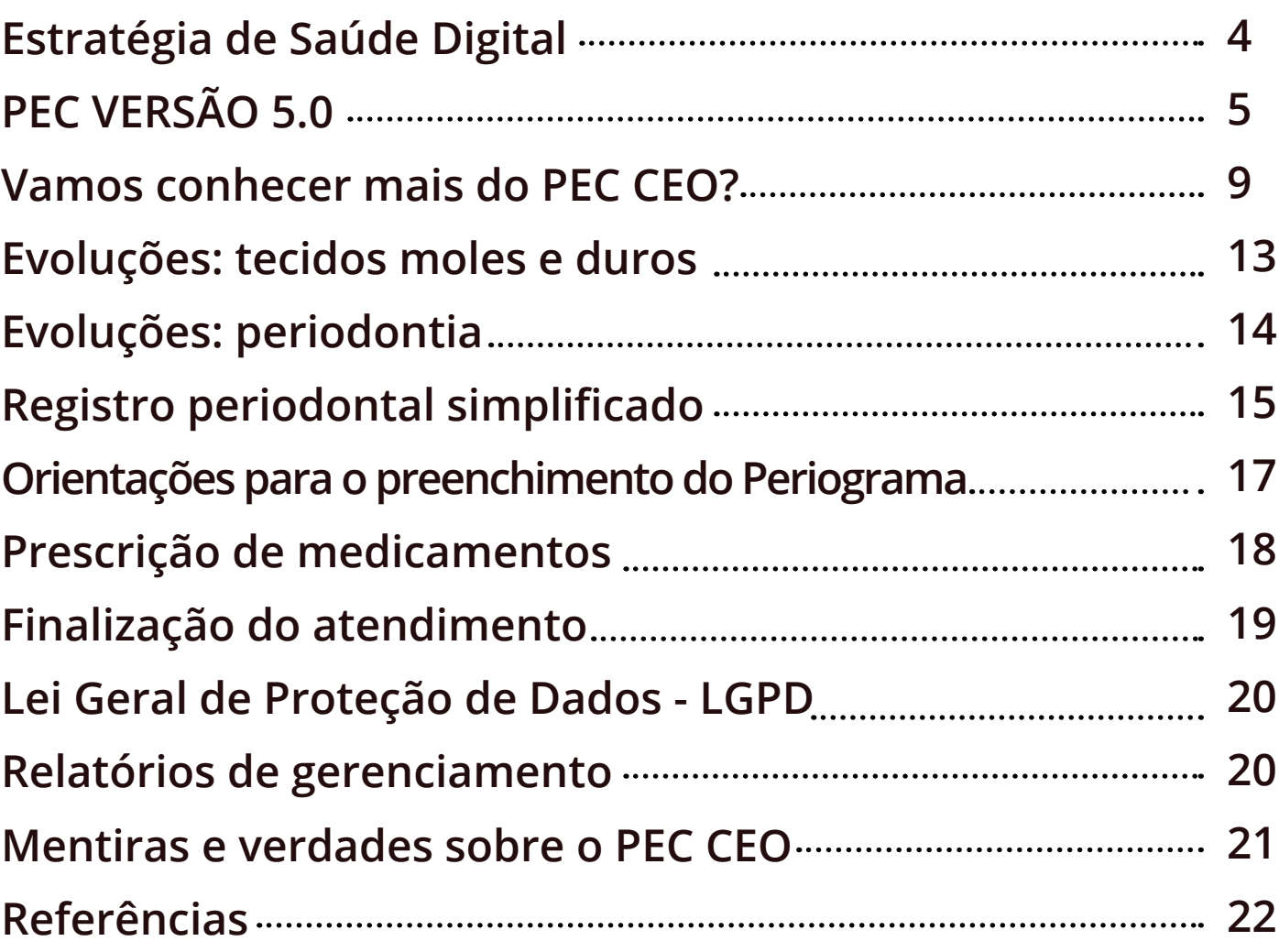

## <span id="page-3-0"></span>**Estratégia de Saúde Digital**

A informatização dos três níveis de atenção é uma das prioridades da Estratégia de Saúde Digital (1). Os benefícios esperados dessa ação serão para os cidadãos bem como para o sistema de saúde brasileiro.

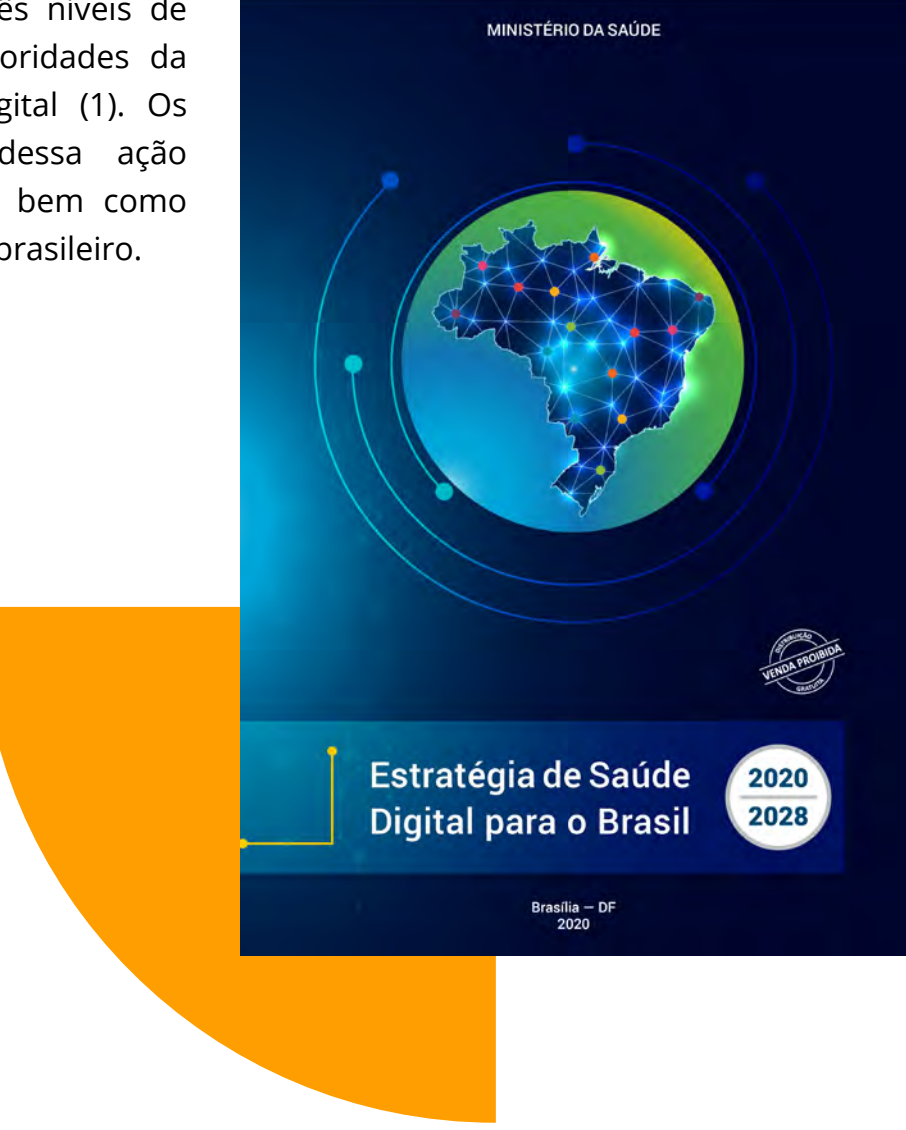

- Melhoria do atendimento a partir do acesso às informações de saúde;
	- Maior confiabilidade e segurança nas informações do paciente;
	- Maior precisão no diagnóstico, com agilidade na busca de dados e histórico clínico do paciente;
	- Melhora na produtividade, resolutividade de casos e eficiência do sistema;
	- Combate às fraudes com maior transparência e empoderamento do cidadão.

## **PEC VERSÃO 5.0**

<span id="page-4-0"></span>A versão 5.0 do Prontuário Eletrônico do Cidadão pode ser usada na Atenção Primária à Saúde e no Centro de Especialidades Odontológicas, basta baixar o XML com o subtipo deste serviço no SISAB.

Caso seja utilizado um único centralizador municipal, nos serviços da APS e no CEO, há a possibilidade de visualizar o histórico de saúde e de atendimentos, colaborando assim para continuidade do cuidado!

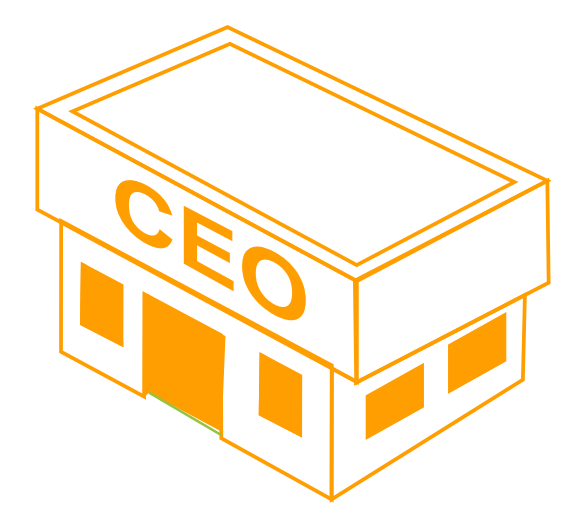

**O Centro de Especialidades Odontológicas - CEO** é um serviço de referência para a Atenção Primária. Assim, a maioria da demanda apresentada nesse serviço é agendada. Com isso, o uso e o gerenciamento da agenda tornam-se primordiais para a incorporação do sistema.

Os cidadãos são inseridos na agenda do CEO e, quando fazem o *check-in* no serviço, passam por um pré-atendimento, para avaliação dos sinais vitais e antropometria, por exemplo, e, depois, pelo atendimento em si.

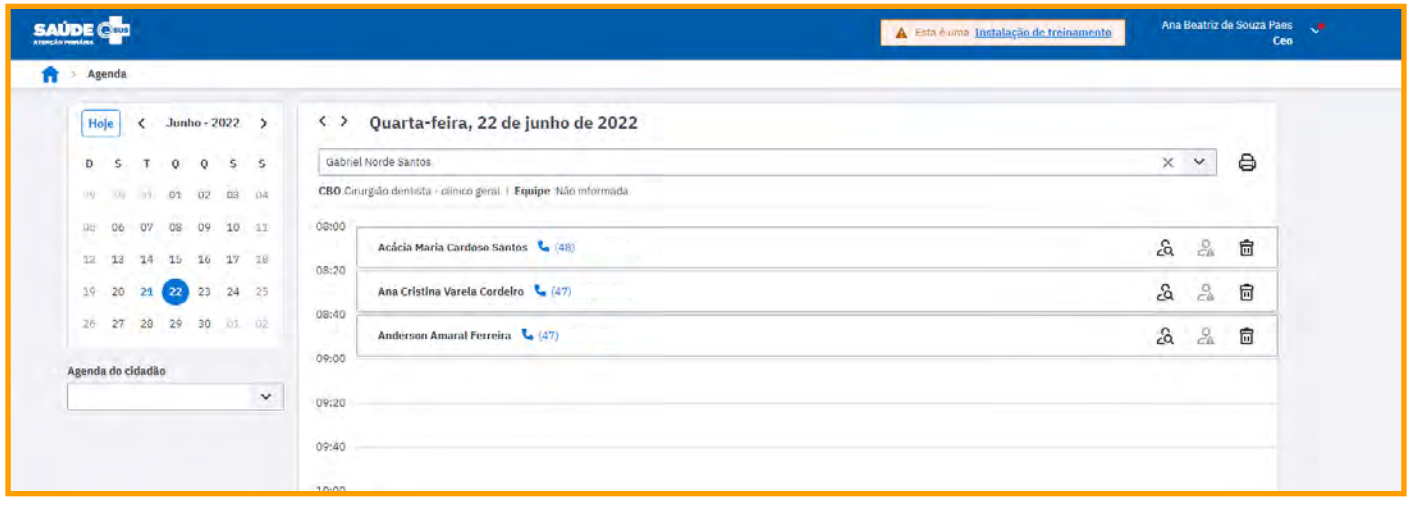

O profissional que fará o **atendimento odontológico individual** pode visualizar o que foi realizado no pré-atendimento ou na escuta inicial e prosseguir para o atendimento.

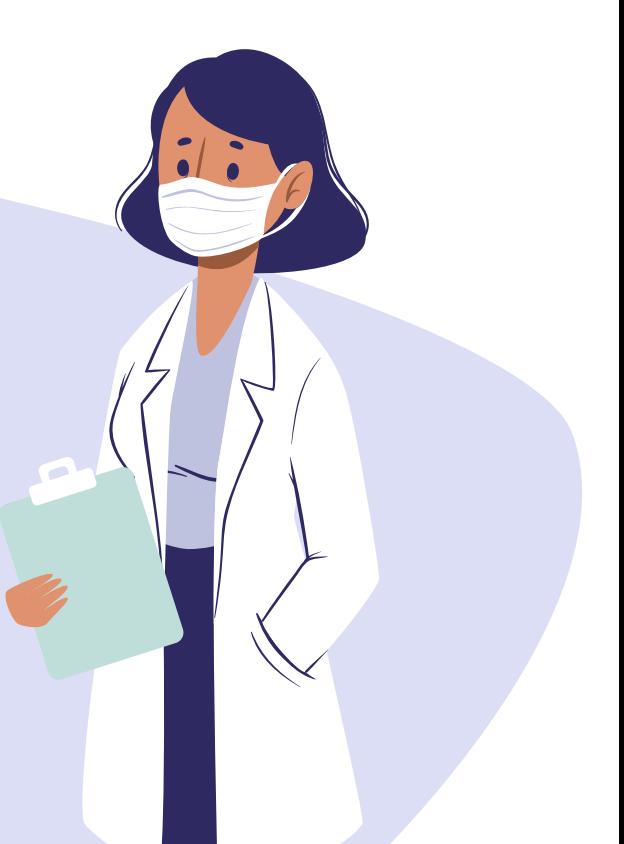

**Por algum motivo vagou um espaço na agenda do dentista: o que fazer?** Atender a demanda especializada encaminhada da UBS. Por isso a lista do atendimento do dia pode ser uma boa solução no alcance de metas.

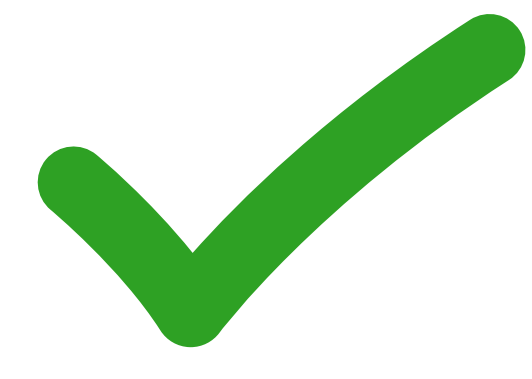

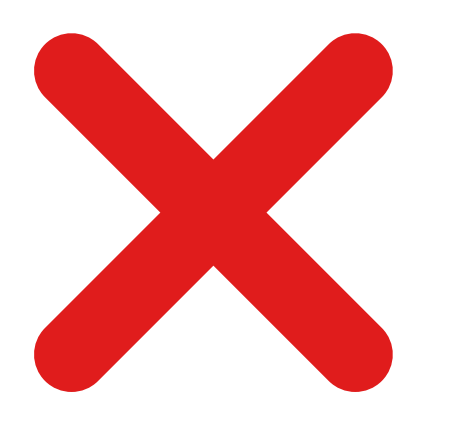

 O **absenteísmo** é um dos principais problemas que leva ao não cumprimento das metas mínimas de produção dos CEOs, esses serviços precisam encontrar formas de contornar esse ponto.

### **Configuração da agenda**

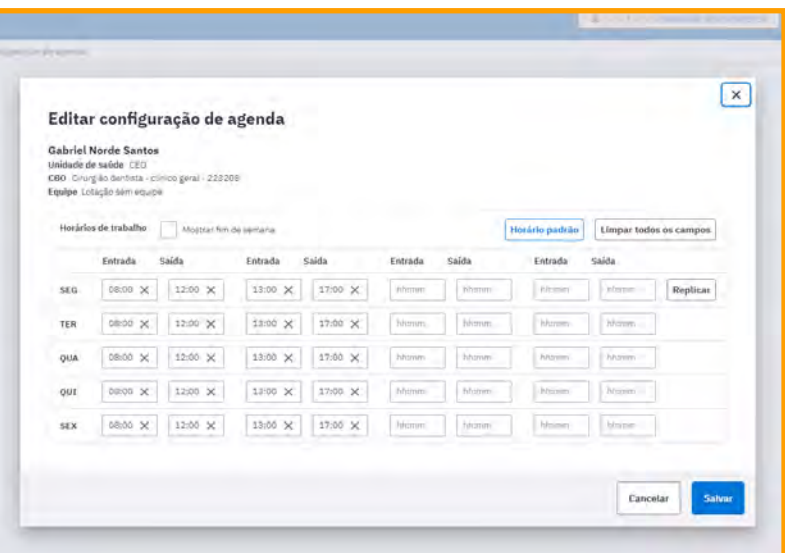

 É importante que a agenda do profissional esteja com os horários corretos de acordo com a carga horária dos profissionais; os coordenadores do CEO podem realizar essa configuração. Essa ação vai permitir inserir os horários em que o profissional se encontra no estabelecimento.

### **Agendamento de consulta**

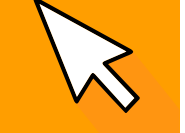

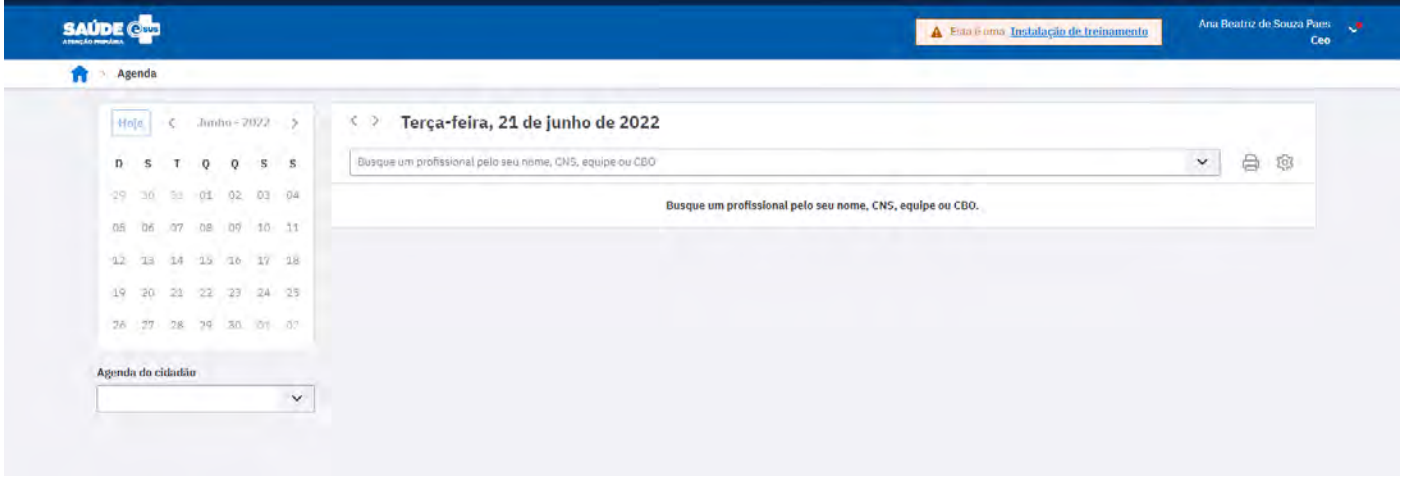

Busque pelo nome do profissional e, após encontrá-lo, clique no horário em que deseja realizar um agendamento:

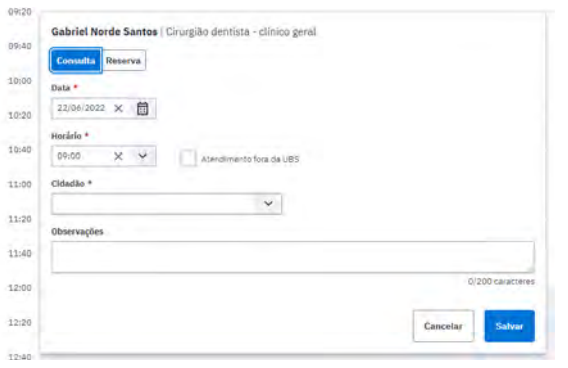

Após essa ação, é só inserir os dados do paciente e salvar!

#### **Ah, um lembrete!**

Não é possível realizar agendamentos em horários passados ou em períodos que não foram preenchidos como disponíveis na agenda!

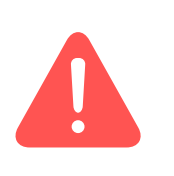

## <span id="page-8-0"></span>**Vamos conhecer mais do PEC CEO?**

### **Atendimento Odontológico Individual**

Para registrar um atendimento odontológico, o dentista deve clicar no icone  $\bullet$  "Atender". O prontuário do cidadão é dividido da seguinte maneira:

### **Folha de rosto**

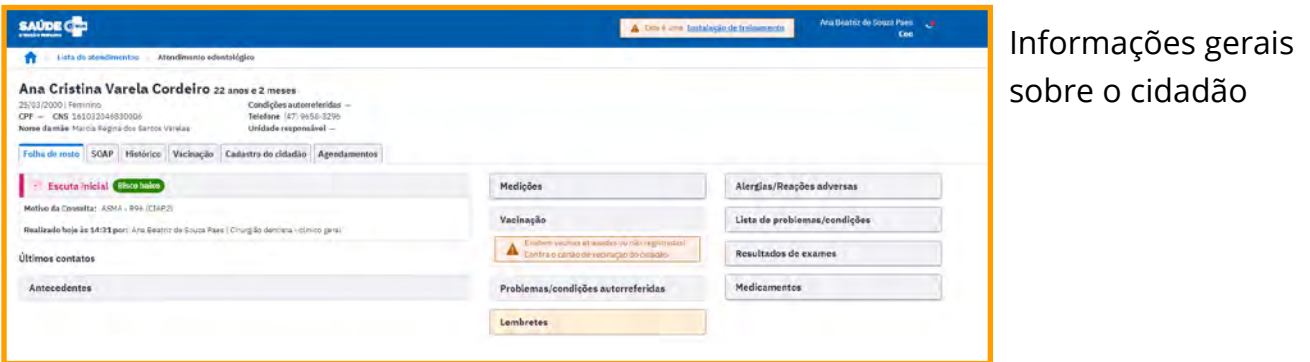

**SOAP**

**Subjetivo:** Impressões subjetivas do cidadão

**Objetivo:** Informações sobre o exame clínico

**Avaliação:** Problemas e condições detectadas

**Plano:** Criação de um plano a fim de coordenar o tratamento para o usuário.

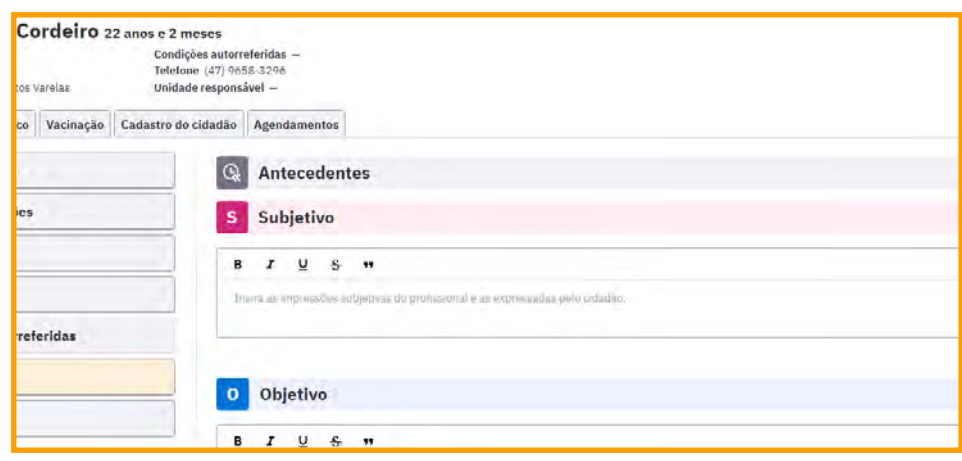

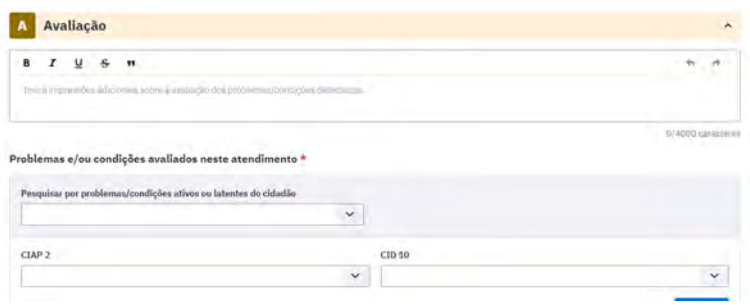

### **CID X CIAP**

Obrigatoriamente, o profissional deve inserir um CID10 ou um CIAP2 relacionado ao problema ou condição detectado(a) no atendimento.

### **VIGILÂNCIA**

Obrigatoriamente, o profissional deve marcar um dos campos relacionados à vigilância em saúde bucal.

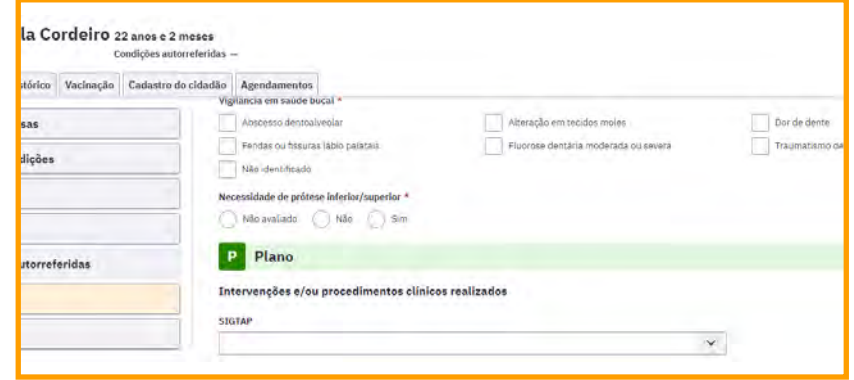

### **Evoluções: Odontograma**

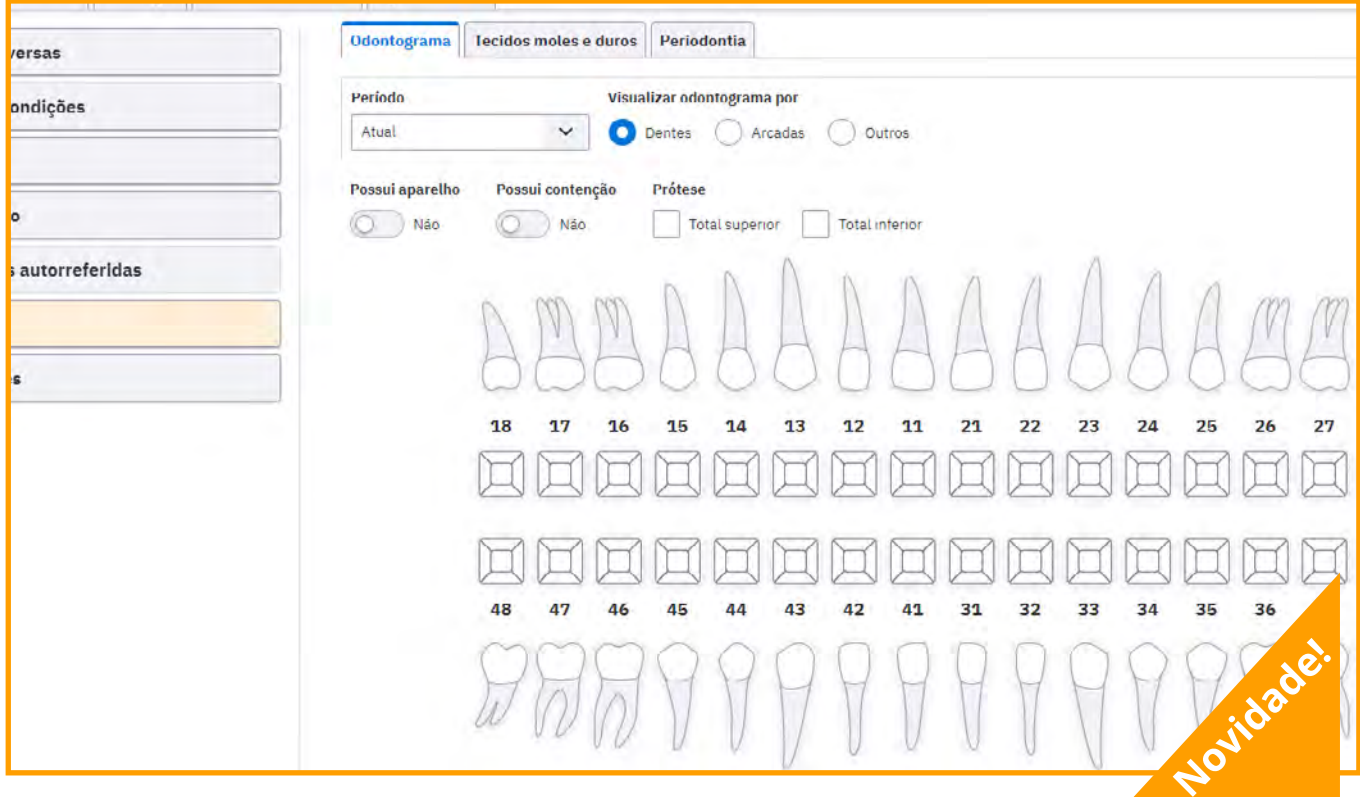

Quem já utiliza o PEC APS sabe que uma das principais ferramentas que auxiliam no cuidado, por meio do acompanhamento mais detalhado sobre as condições/problemas nos dentes, é o odontograma. Para a versão 5.0 e PEC CEO, o nosso queridinho está de cara nova, permitindo que o processo de preenchimento seja aprimorado. Vamos conhecer um pouco mais?

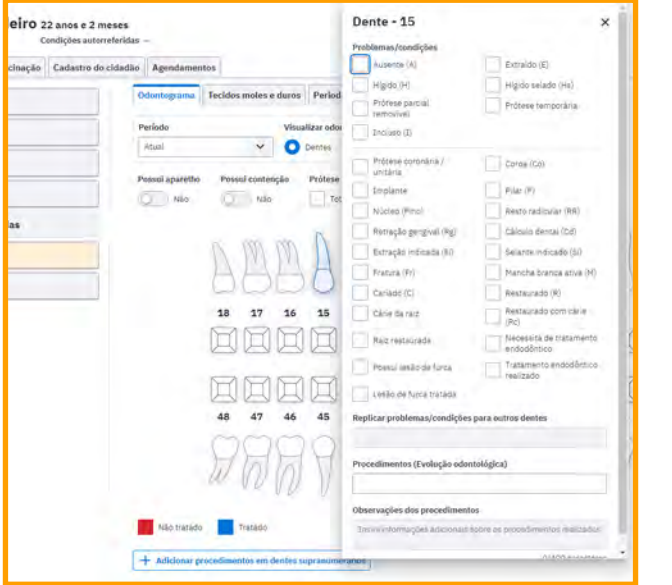

Ao clicar no dente, irá aparece a listagem de problemas e condições. Caso a mesma condição esteja em outros dentes, é só inserir o número dos dentes em :

**Replicar problemas/ condições para outros dentes**

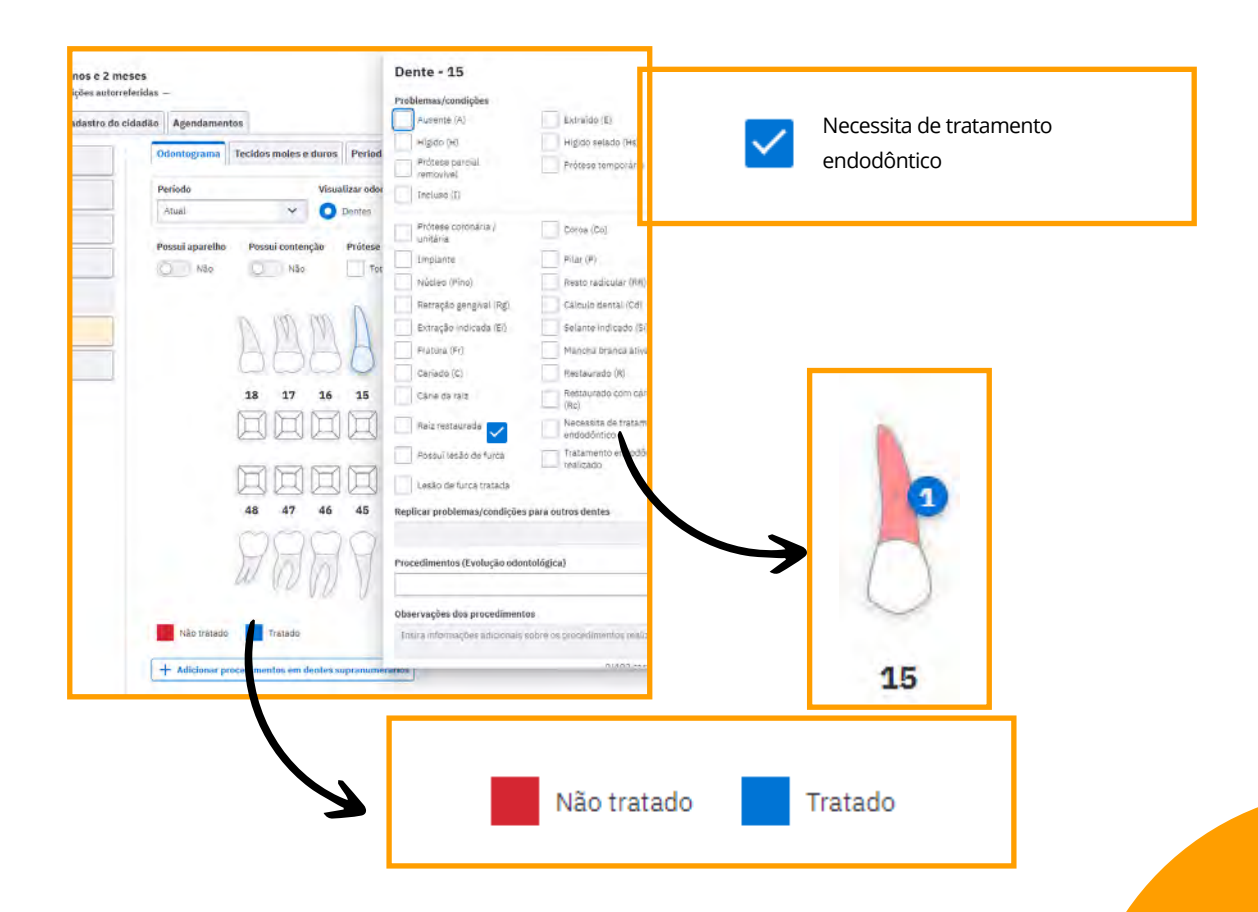

Clicar em tratamento endodôntico realizado, automaticamente o dente muda para a cor azul que representa a condição tratado.

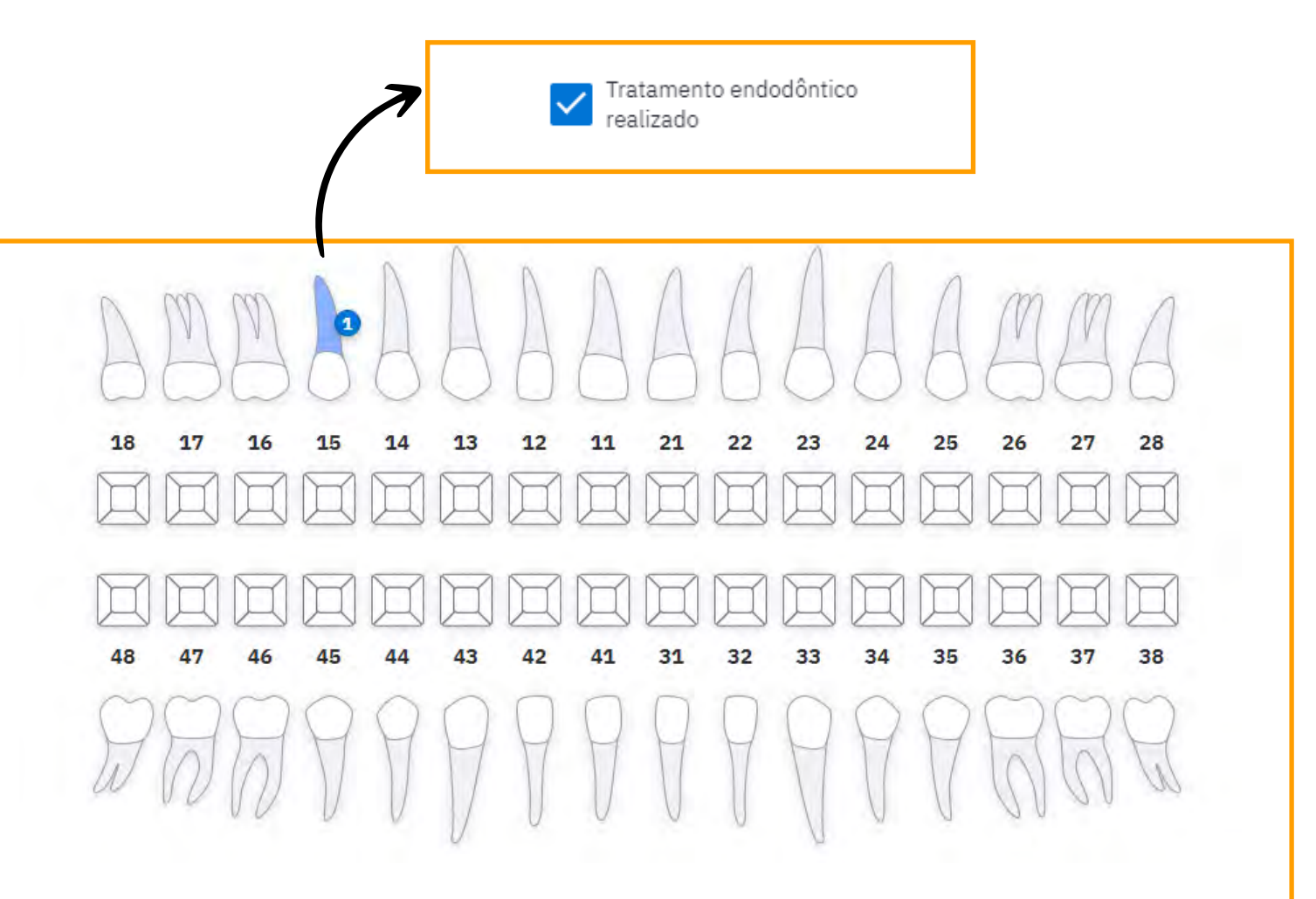

#### **Lembrete**

Caso na consulta tenha ocorrido um procedimento clínico odontológico, além de marcar o problema ou condição é necessário inserir o procedimento conforme imagens abaixo:

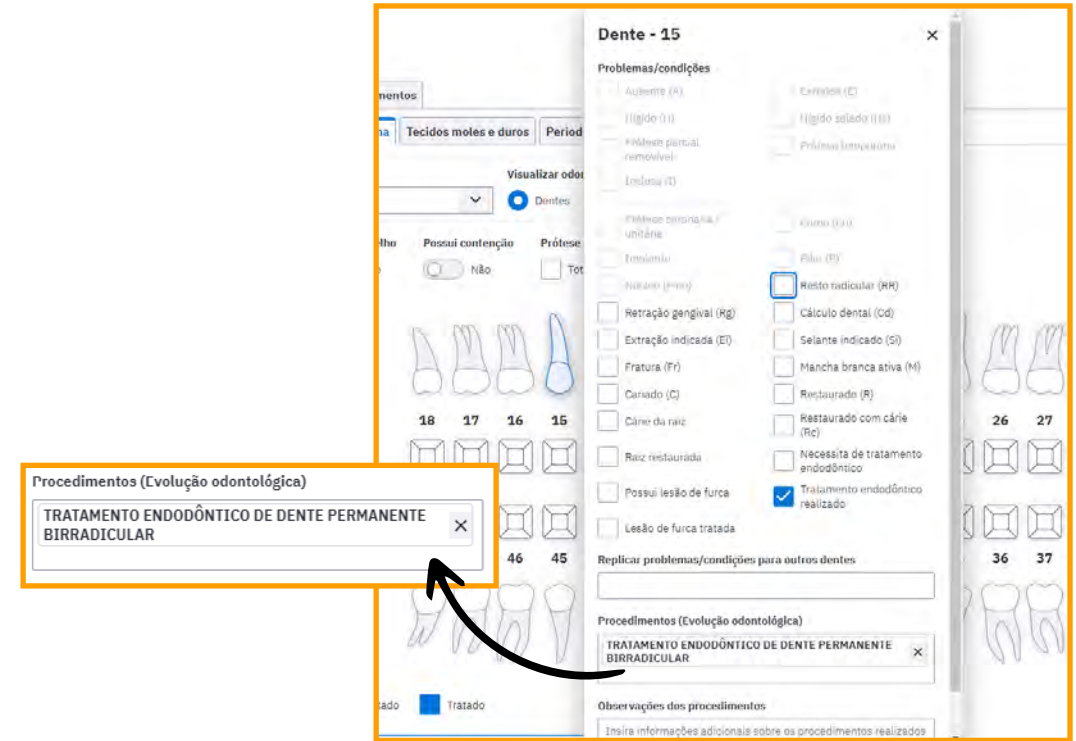

## <span id="page-12-0"></span>**Evoluções: tecidos moles e duros**

### **Escolha o local que deseja prencher:**

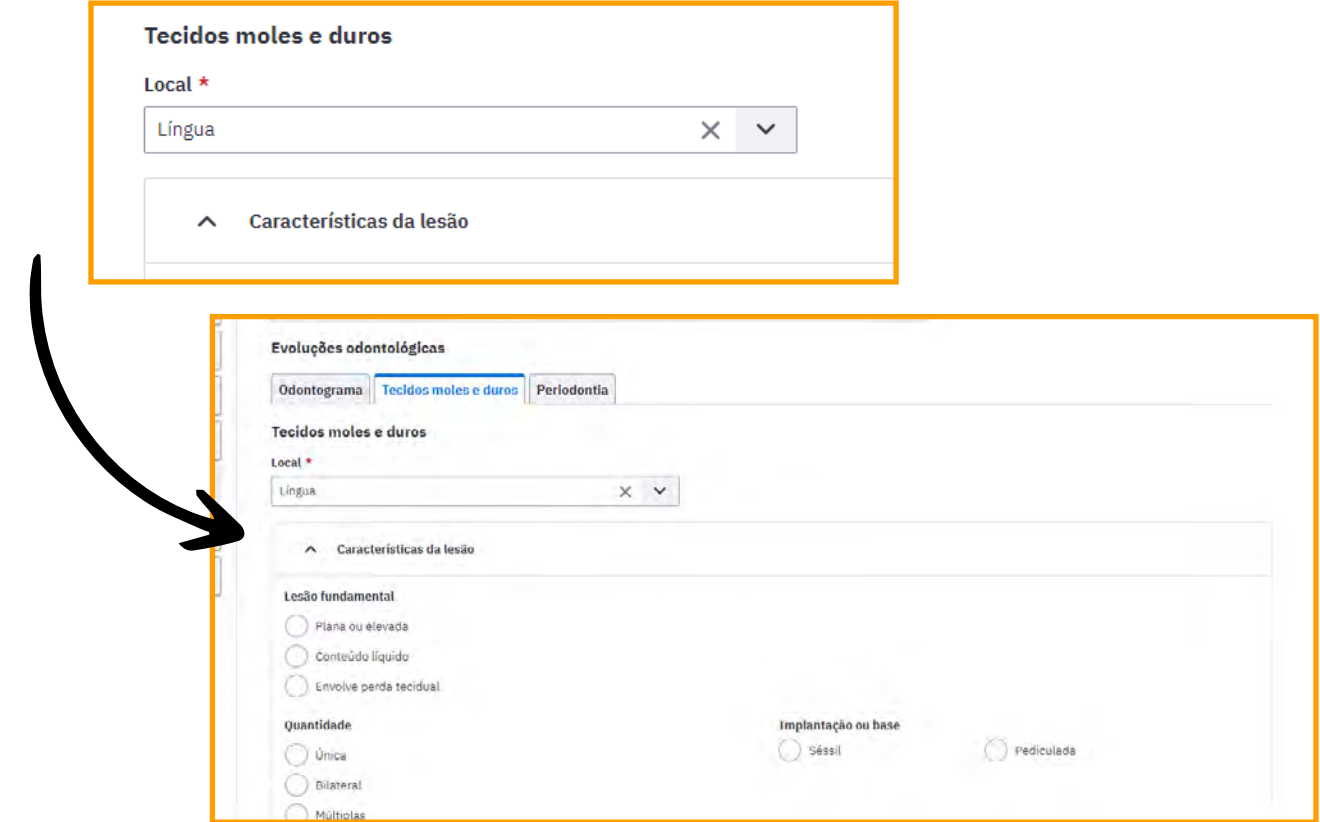

#### **Lembrete**

Caso na consulta tenha ocorrido um procedimento clínico odontológico, além de descrever a lesão, o profissional deve inserir o código no campo abaixo. E caso exista um diagnóstico confirmado, deve-se inserir o CID relacionado.

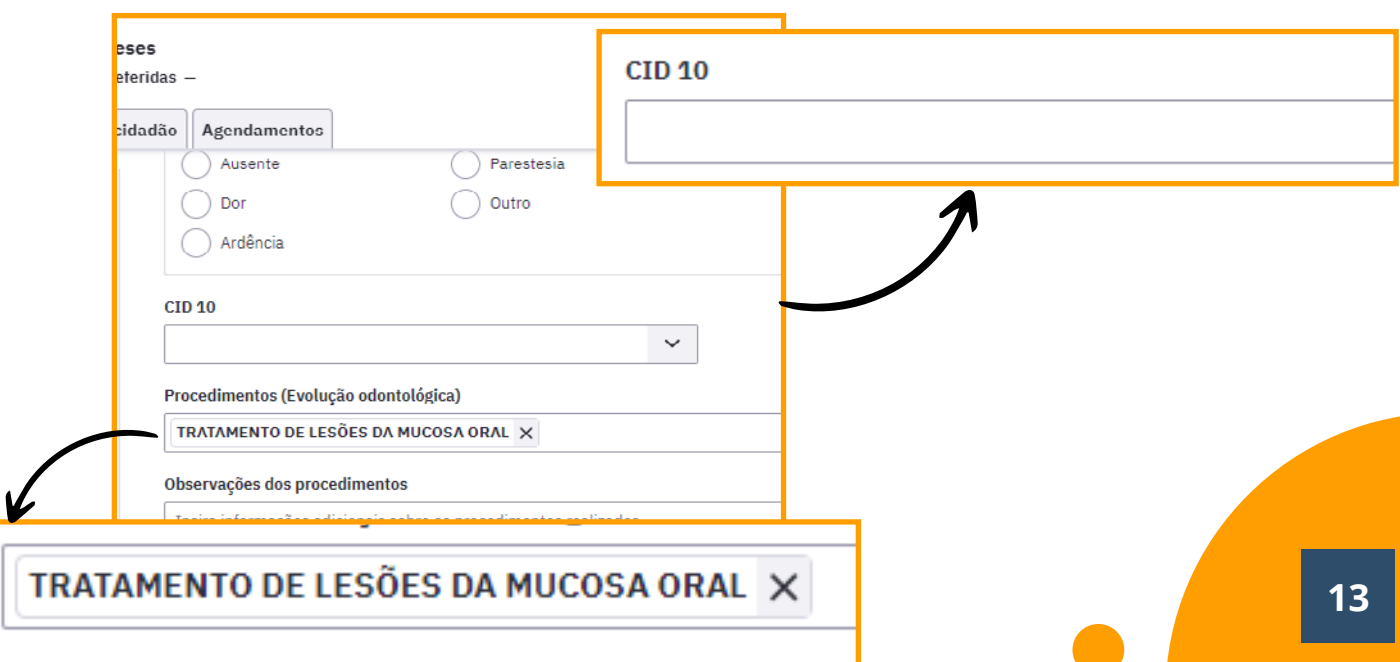

## **Evoluções: periodontia**

### <span id="page-13-0"></span>**Registro periodontal simplificado**

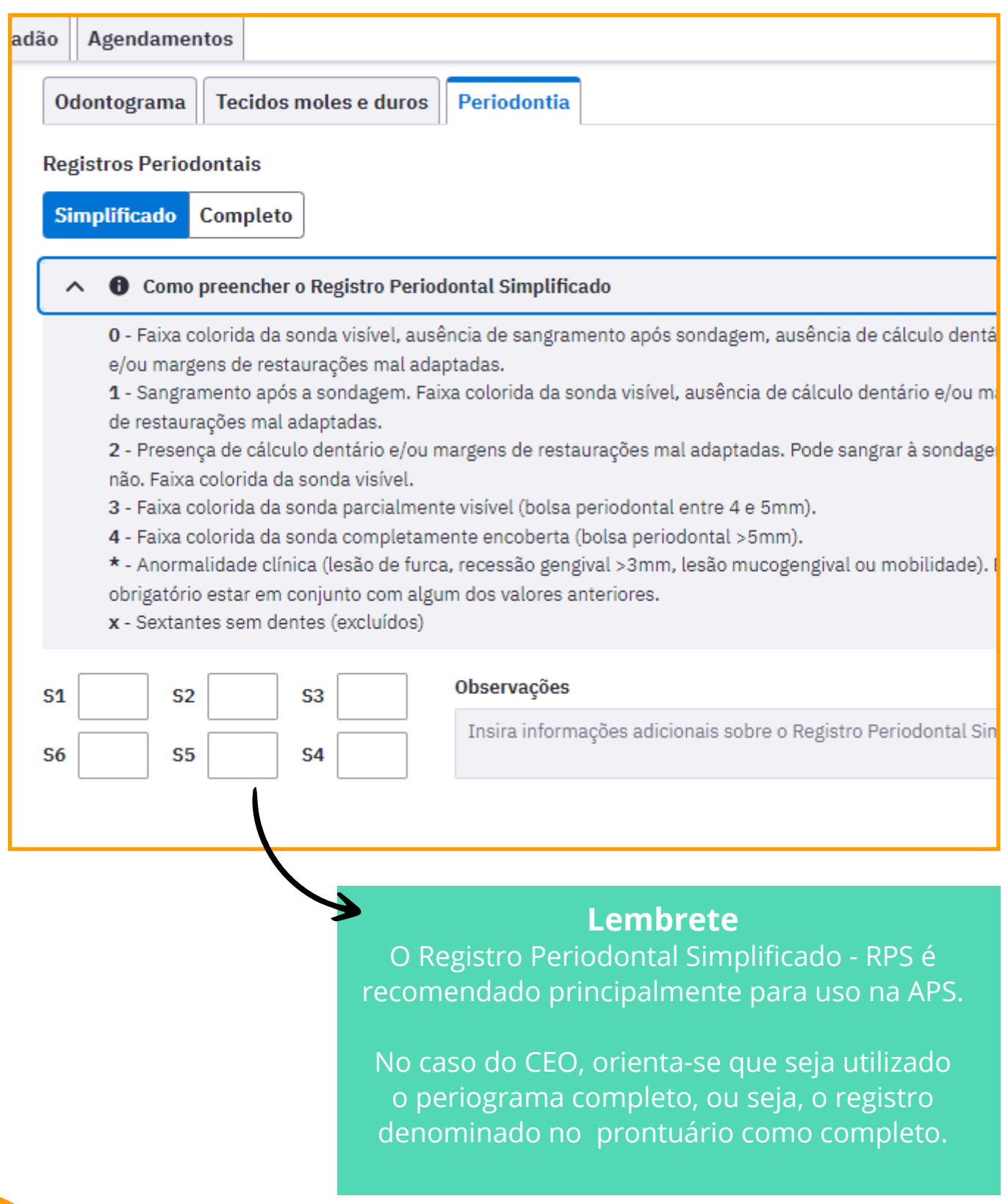

## **Registro periodontal simplificado**

### <span id="page-14-0"></span>**Orientações para preenchimento:**

- Sondar todas as faces de todos os dentes em cada sextante com a sonda OMS (ball point)
- Colocar apenas um código por sextante (o pior achado para cada sextante avaliado)

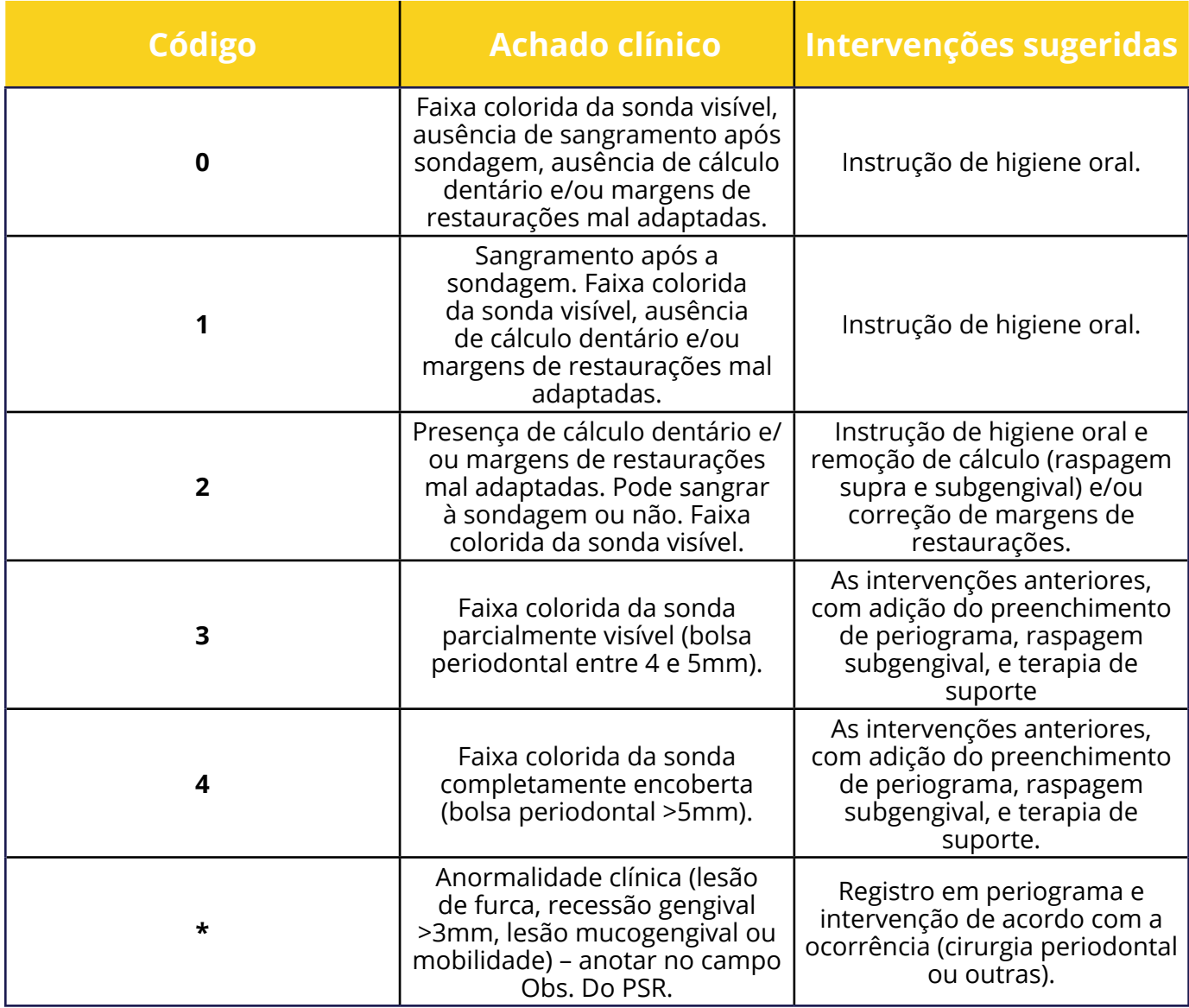

Elaboração: Professora Dra Cristine Stefani

### **Observação**

Caso o paciente receba dois graus 3 ou um grau 4, o periograma (exame periodontal completo) deverá ser preenchido.

## **Periograma**

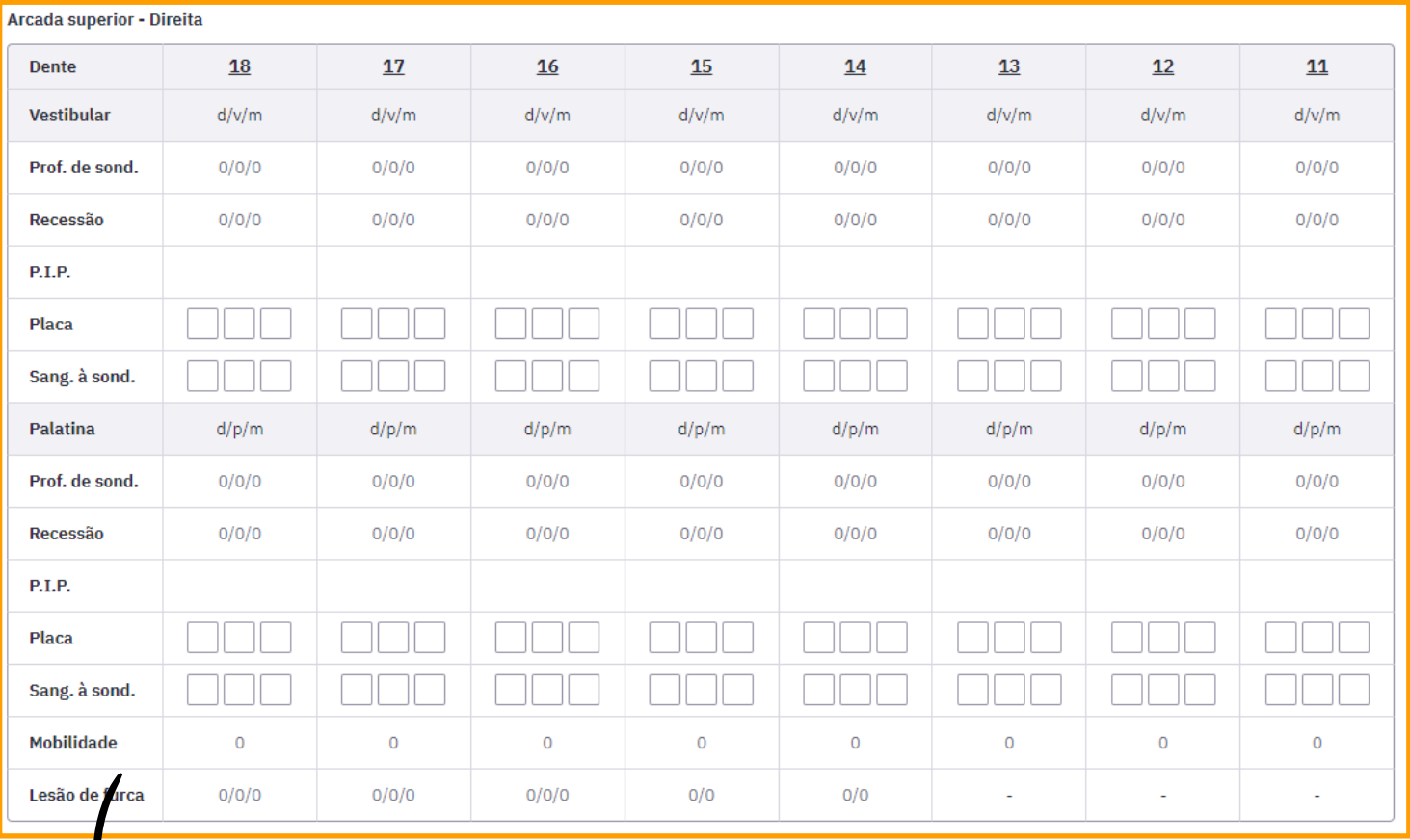

O Periograma deve ser preenchido de forma completa, visando a um aprimoramento no diagnóstico do estado periodontal. Com a finalidade de facilitar a observância da placa e de sangramento a sondagem para o profissional, a versão do PEC 5.0, assim como a versão do PEC CEO, tem um algoritmo que traz a porcentagem destas condições:

% de sítios com Placa 6% | % de sítios com Sangramento 7%

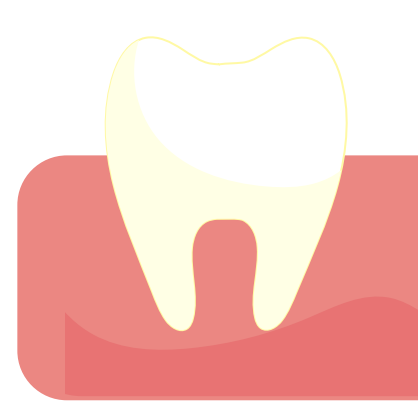

## <span id="page-16-0"></span>**Orientações para o preenchimento do Periograma**

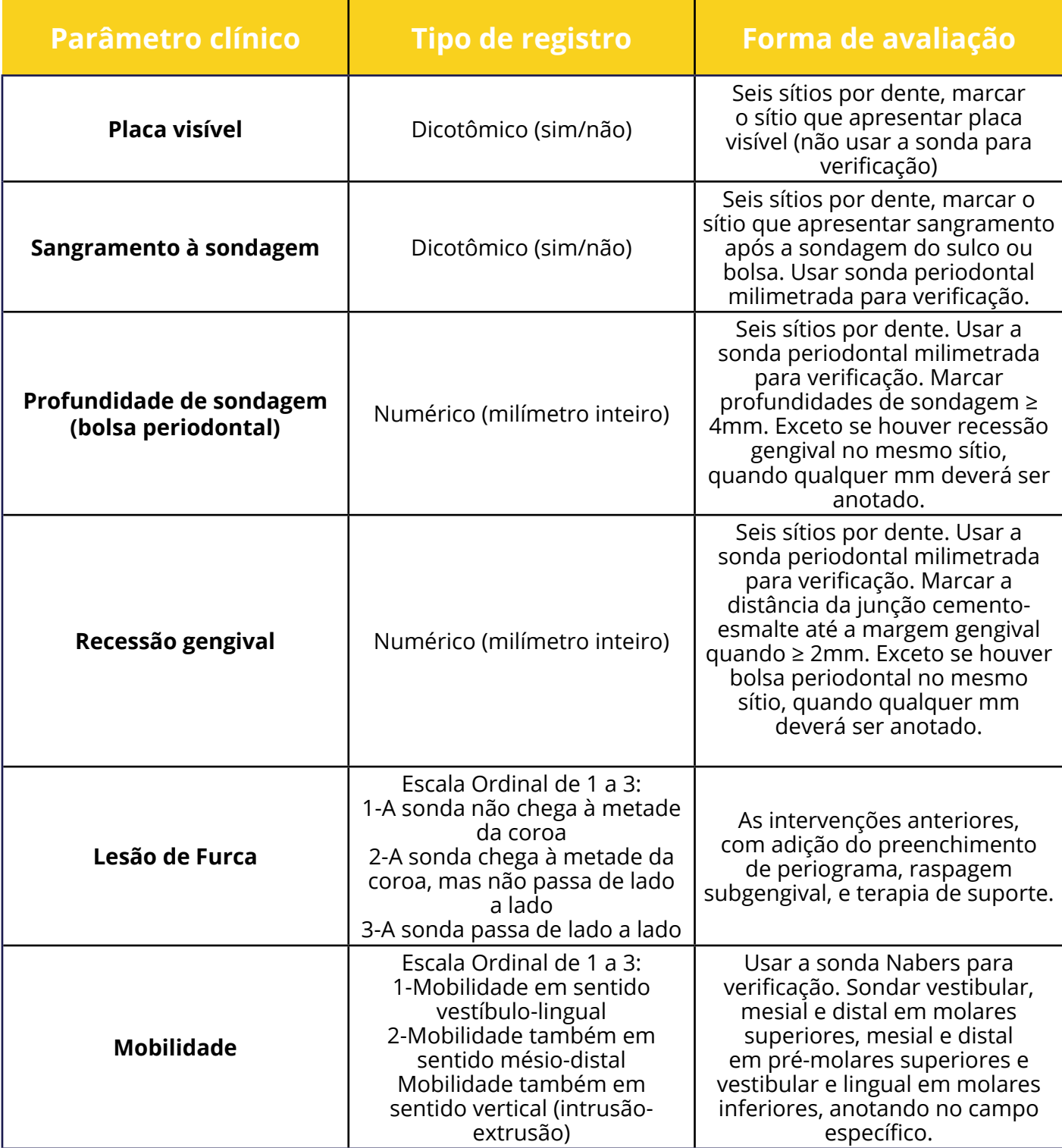

#### **Lembrete**

<span id="page-17-0"></span>Caso na consulta tenha ocorrido um procedimento clínico odontológico, além de descrever o estado periodontal, o profissional deve inserir o código do procedimento, conforme imagem:

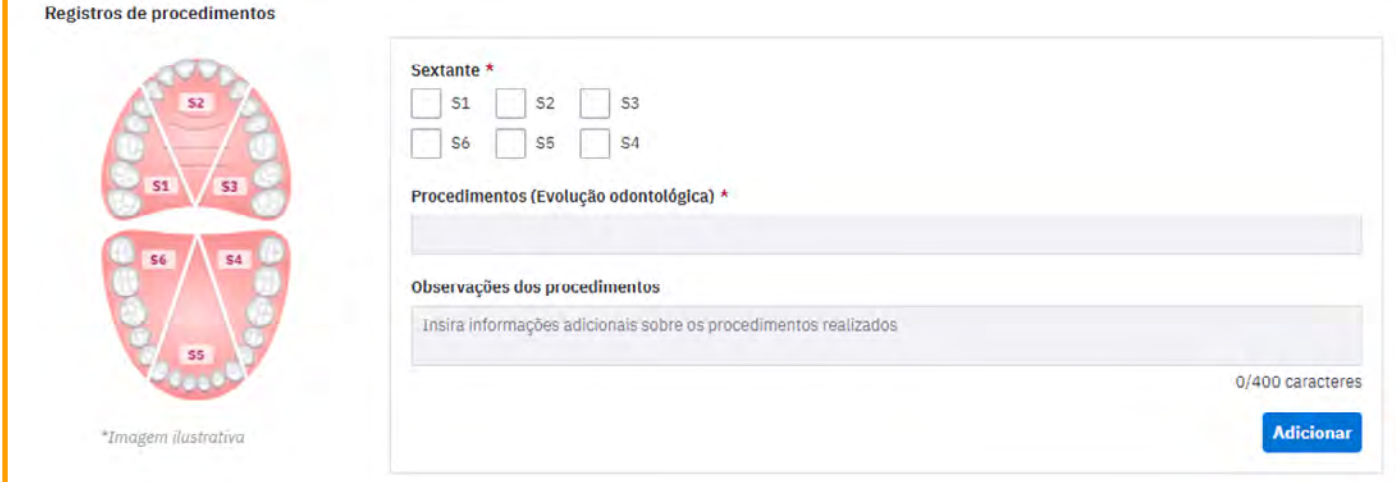

## **Prescrição de medicamentos**

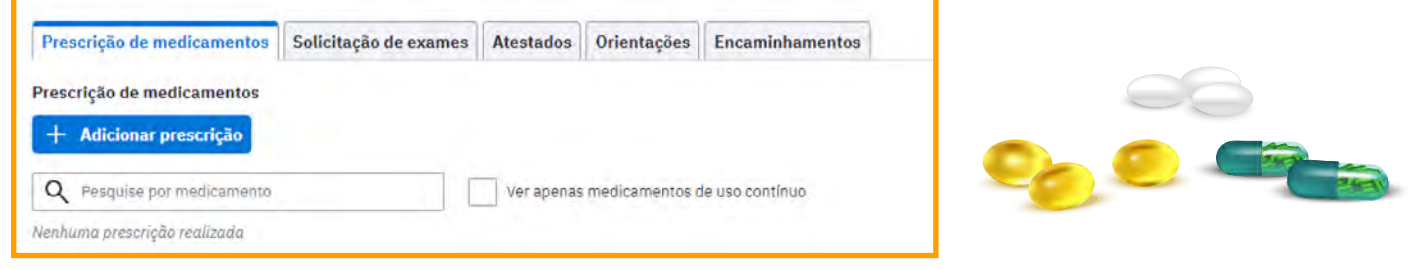

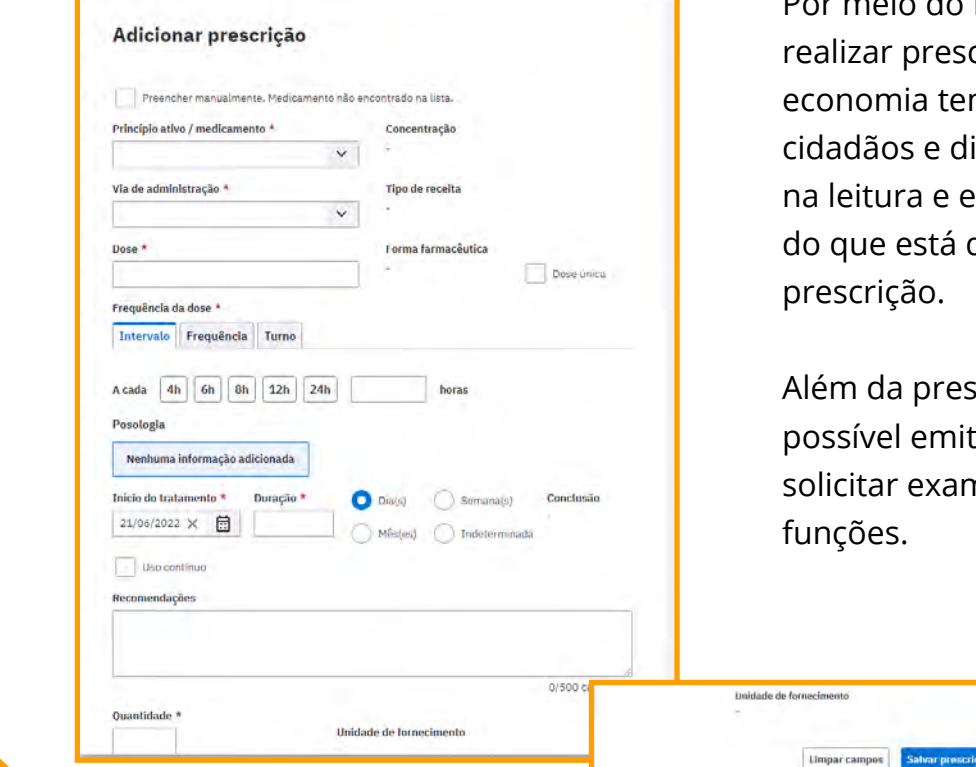

PEC, é possível crições. Isso mpo e auxilia ispensadores ntendimento descrito na

scrição, é tir atestados, nes, entre outras

## **Finalização do atendimento**

<span id="page-18-0"></span>O atendimento está chegando ao fim! Sendo assim, é importante registrar um desfecho para o atendimento.

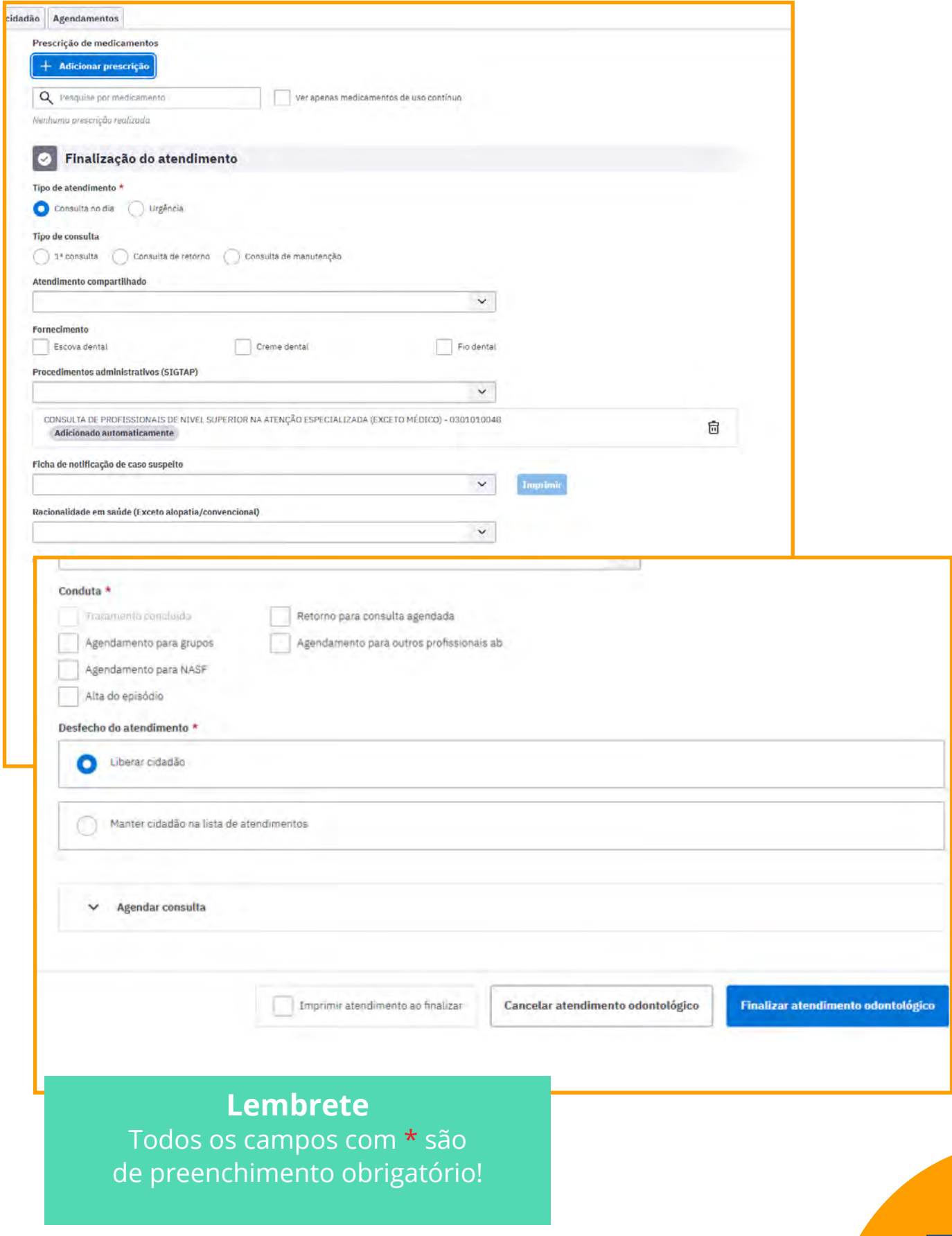

## <span id="page-19-0"></span>**Lei Geral de Proteção de Dados - LGPD**

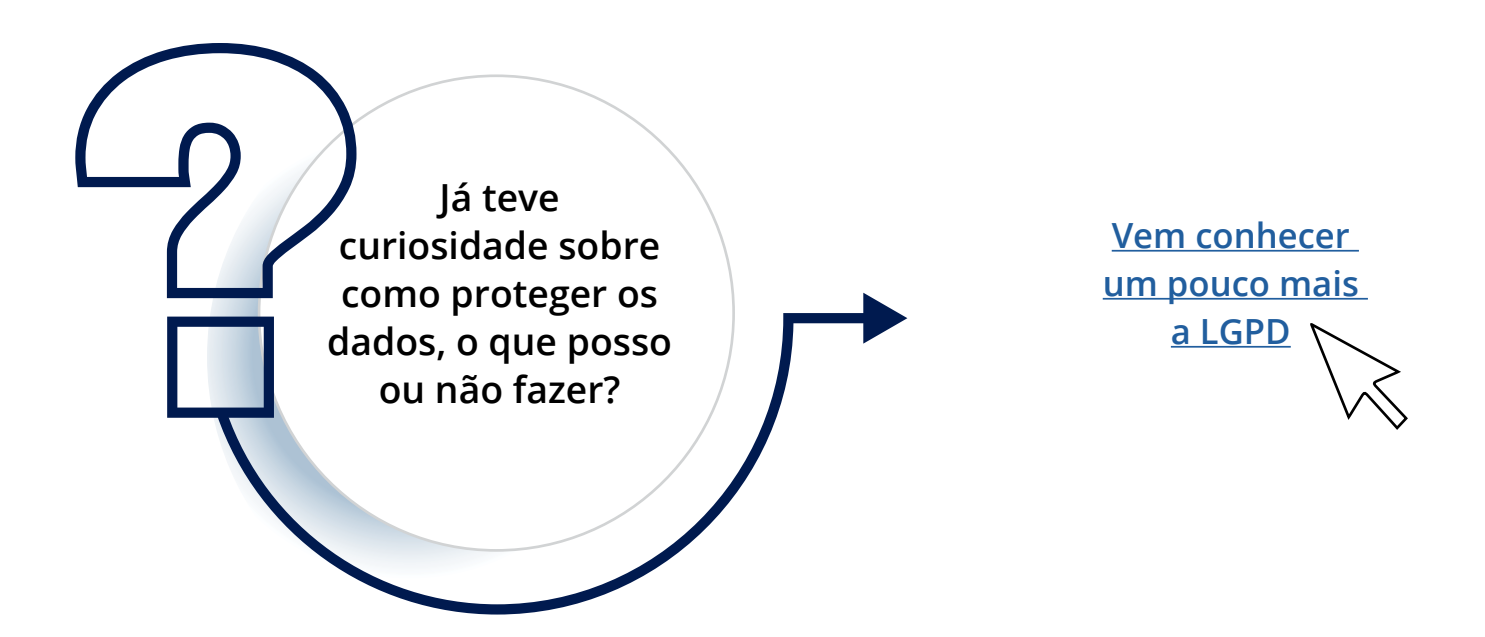

### **Relatórios de gerenciamento**

#### **Atendimento Odontológico**

Um importante relatório gerencial sobre a produção derivada do atendimento odontológico individual.

#### **Absenteísmo**

Demonstra os cidadãos faltosos em relação aos agendamentos do CEO, especialmente no CEO onde a maioria das consultas são agendadas. Então, é importante que o gerente e os profissionais de saúde identifiquem os motivos do absenteísmo e realizem o monitoramento.

## <span id="page-20-0"></span>**Mentiras e verdades sobre o PEC CEO**

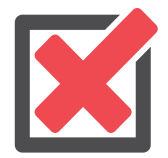

### **Não vou mais precisar do SISREG após o PEC CEO.**

**Os sistemas de regulação devem continuar existindo, não é possível realizar a regulação por meio do PEC!**

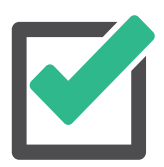

**Se for utilizado um único centralizador municipal, posso trocar informações sobre o histórico do cidadão entre APS e CEO.**

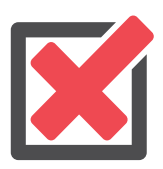

**O PEC CEO é um software pago.**

**O PEC CEO é um prontuário gratuito criado pelo Ministério da Saúde, por meio dele espera-se informatizar e melhorar o registro de dados nos CEOs e realizar a troca de informações entre os diferentes níveis de atenção.**

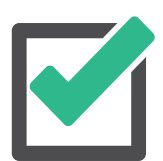

### **Com o PEC CEO, os profissionais não utilizarão mais o BPA-I e BPA-C para lançar produção.**

**Quer saber mais sobre o prontuário eletrônico do cidadão?**

**Acesse o [Manual do e-SUS](https://cgiap-saps.github.io/Manual-eSUS-APS/) e veja mais sobre o [PEC](https://cgiap-saps.github.io/Manual-eSUS-APS/docs/PEC)!**

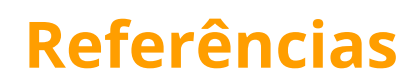

<span id="page-21-0"></span>Brasil. Ministério da Saúde. Secretaria-Executiva. Departamento de Informática do SUS. Estratégia de Saúde Digital para o Brasil 2020-2028 [recurso eletrônico] / Ministério da Saúde, Secretaria-Executiva, Departamento de Informática do SUS. – Brasília : Ministério da Saúde, 2020.

Brasil. Ministério da Saúde. MANUAL DE USO. e-SUS Atenção Primária à Saúde (e-SUS APS). Disponível em: <https://cgiap-saps.github.io/Manual-eSUS-APS/>. Acesso em 01.06.2022

Brasil. LEI Nº 13.853, DE 8 DE JULHO DE 2019. Altera a Lei nº 13.709, de 14 de agosto de 2018, para dispor sobre a proteção de dados pessoais e para criar a Autoridade Nacional de Proteção de Dados; e dá outras providências. Brasília. 01/06/2022

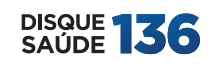

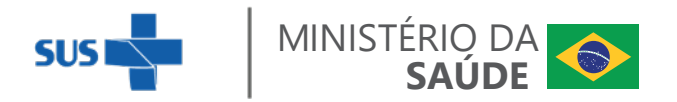